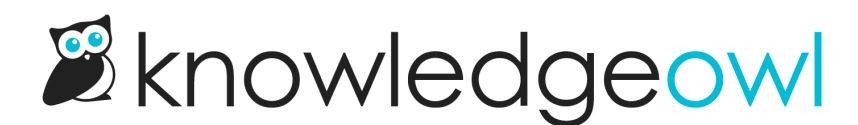

# Fix error for site owner on Contact Form

Last Modified on 12/28/2022 12:25 pm EST

#### Error text

ERROR for site owner: Invalid domain for site key

### Error location

This error may show up on your live Contact Form just before someone goes to submit to the form. It usually presents right next to the Back and Submit buttons:

**Attach Files** 

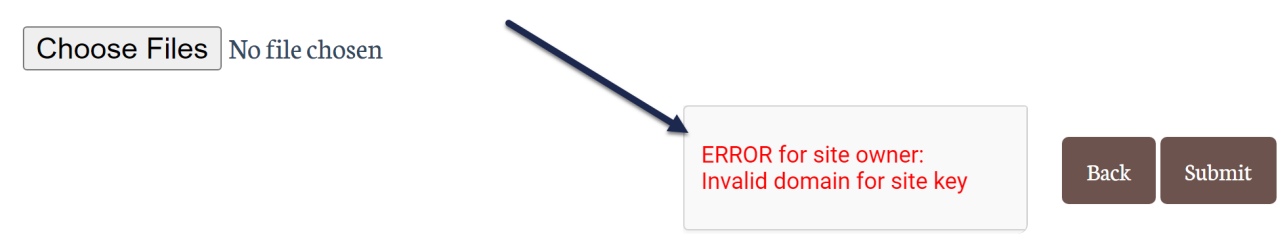

#### **Cause**

This error is a [reCAPTCHA](http://support.knowledgeowl.com/help/add-recaptcha) error.

It generally occurs because you have set up a private domain in KnowledgeOwl, have set your Contact Form to require reCAPTCHA, but have not properly added a reCAPTCHA key and secret to Settings > Basic.

## Solution

To remove this error, follow the instructions to add reCAPTCHA in Add [reCAPTCHA.](http://support.knowledgeowl.com/help/add-recaptcha)

All customers with this error will need to add a V2 reCAPTCHA key and secret. If you're using [Widget](http://support.knowledgeowl.com/help/widget-20) 2.0, you'll also need to add a V3 reCAPTCHA key and secret. See the reCAPTCHA instructions for more details!